# BUDGET AND FINANCIAL REPORTING TRAINING

Millersville University

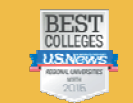

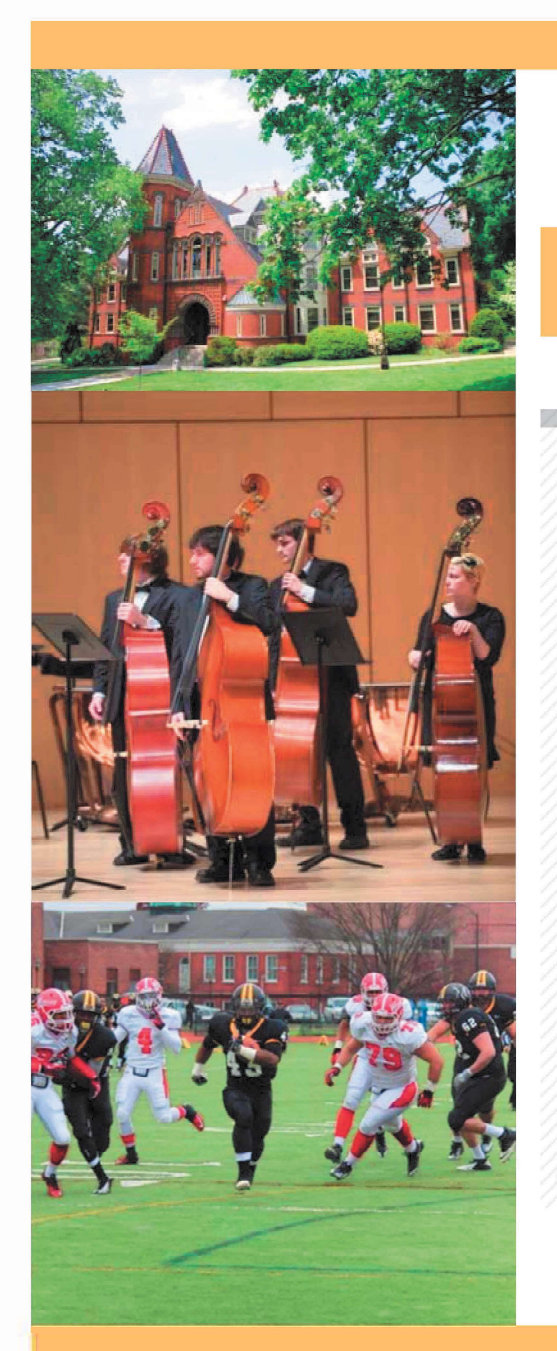

Millersville University

### **APPLY ICI VISIT**

### **GIVE**

### Millersville University

### **BUDGET HOME**

**About Us** 

Staff

**Budget Issues** 

**Project Resource Requests** 

**Budget Transfer Request** 

Forms

**Procedure Manuals** 

### > Budget Home

### **PROCEDURE MANUALS**

**SAP-FI AND BI TRAINING MANUALS** 

### · SAP-FI Navigation

- · SAP Chart of Accounts
- · Budget Procedures
- · Business Intelligence (BI) Training Documentation
- **BI Toolbar Button Icons**

### **OTHER TRAINING DOCUMENTATION**

- · Chairperson's Handbook
- · Oracle EPMS User Guide
- . Using Oracle EPMS to Access Banner Revenue Reports
- · University Budget Overview
- **Budget and Financial Reporting Training Documentation**

# BUDGET: A HIGH-LEVEL VIEW

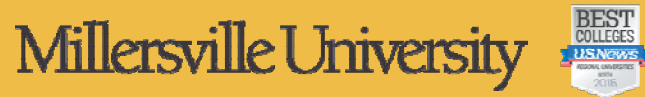

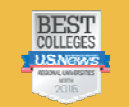

### University Budget Overview

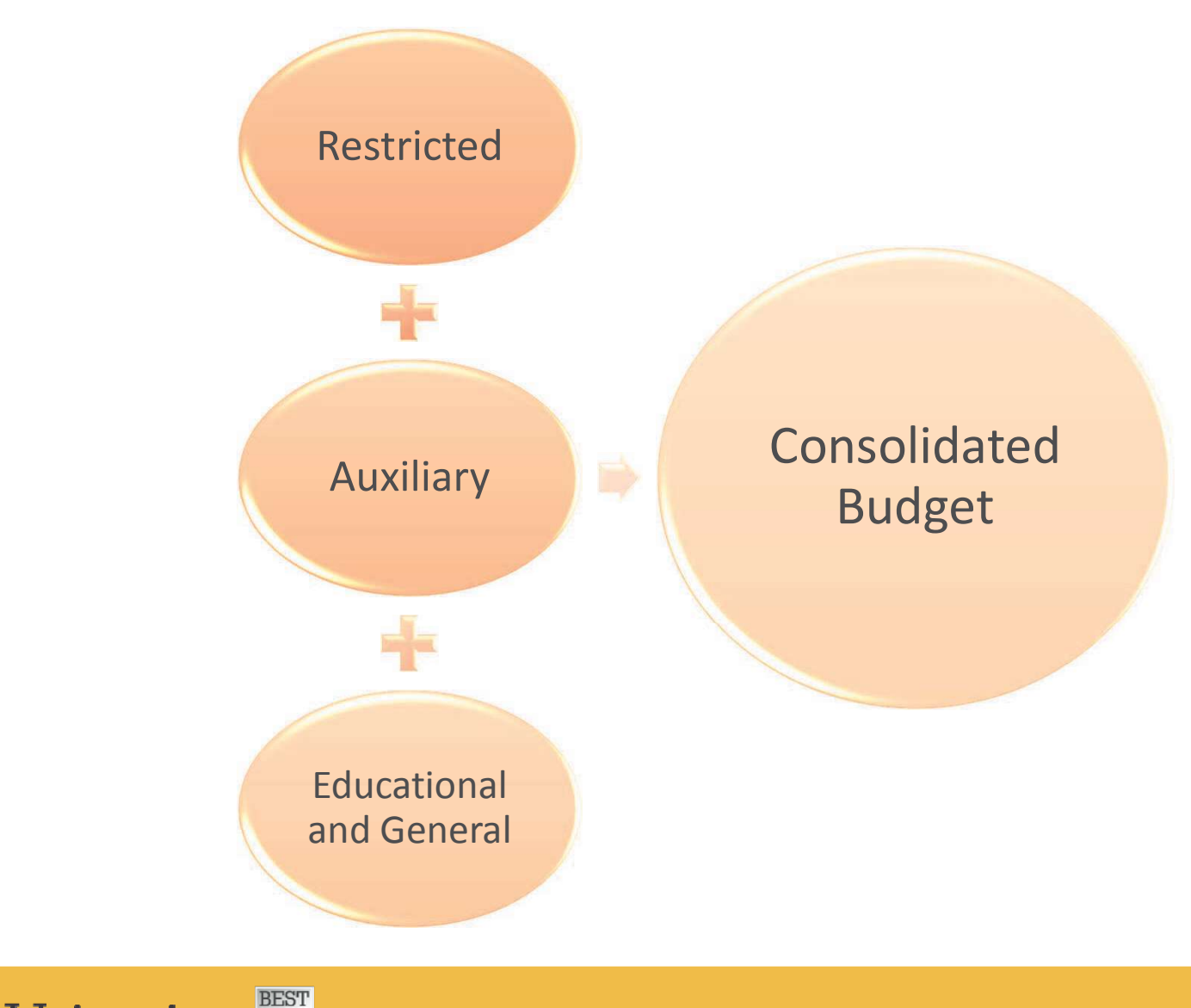

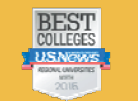

### Restricted Funds

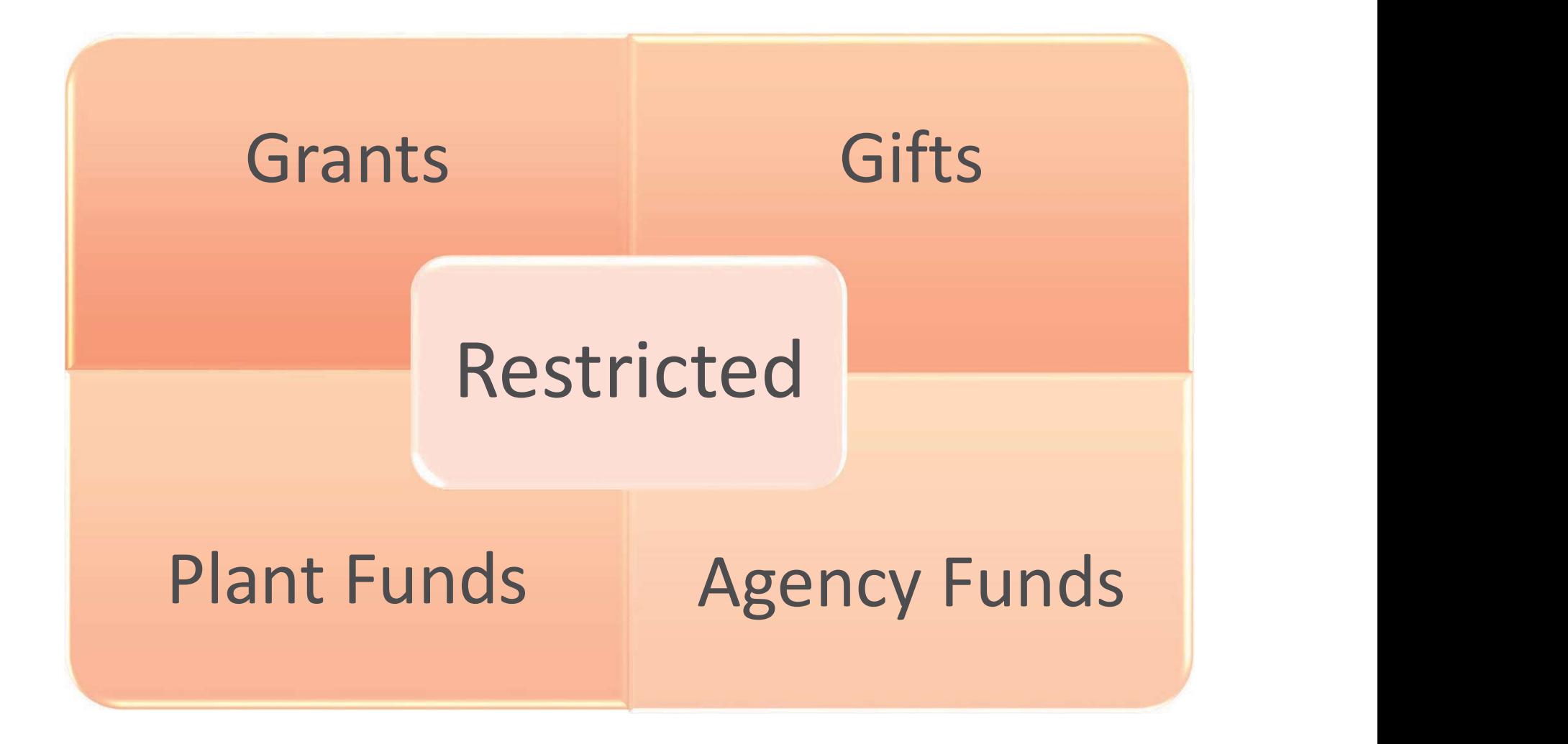

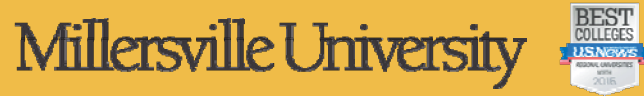

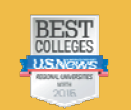

### Auxiliary Funds

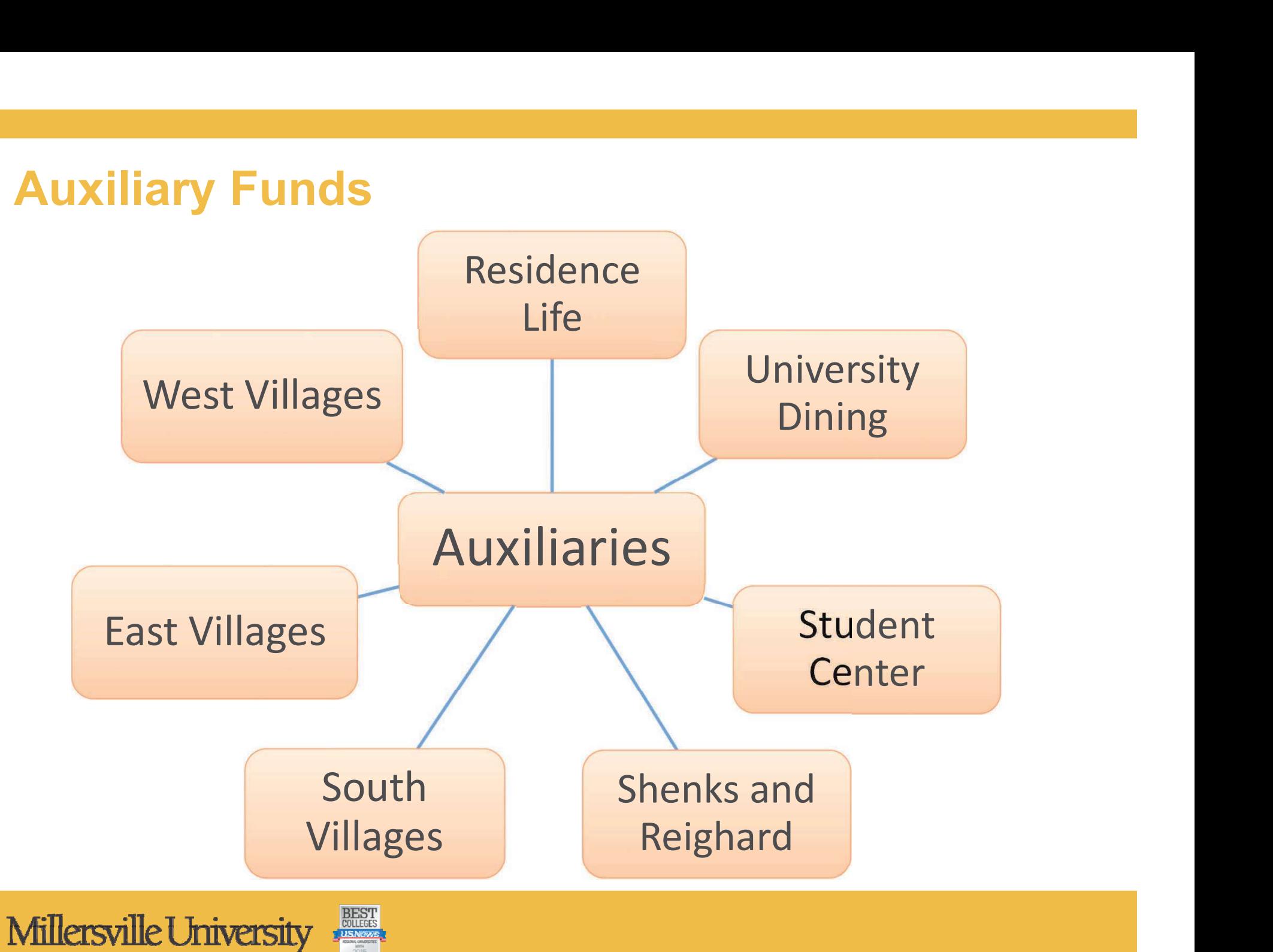

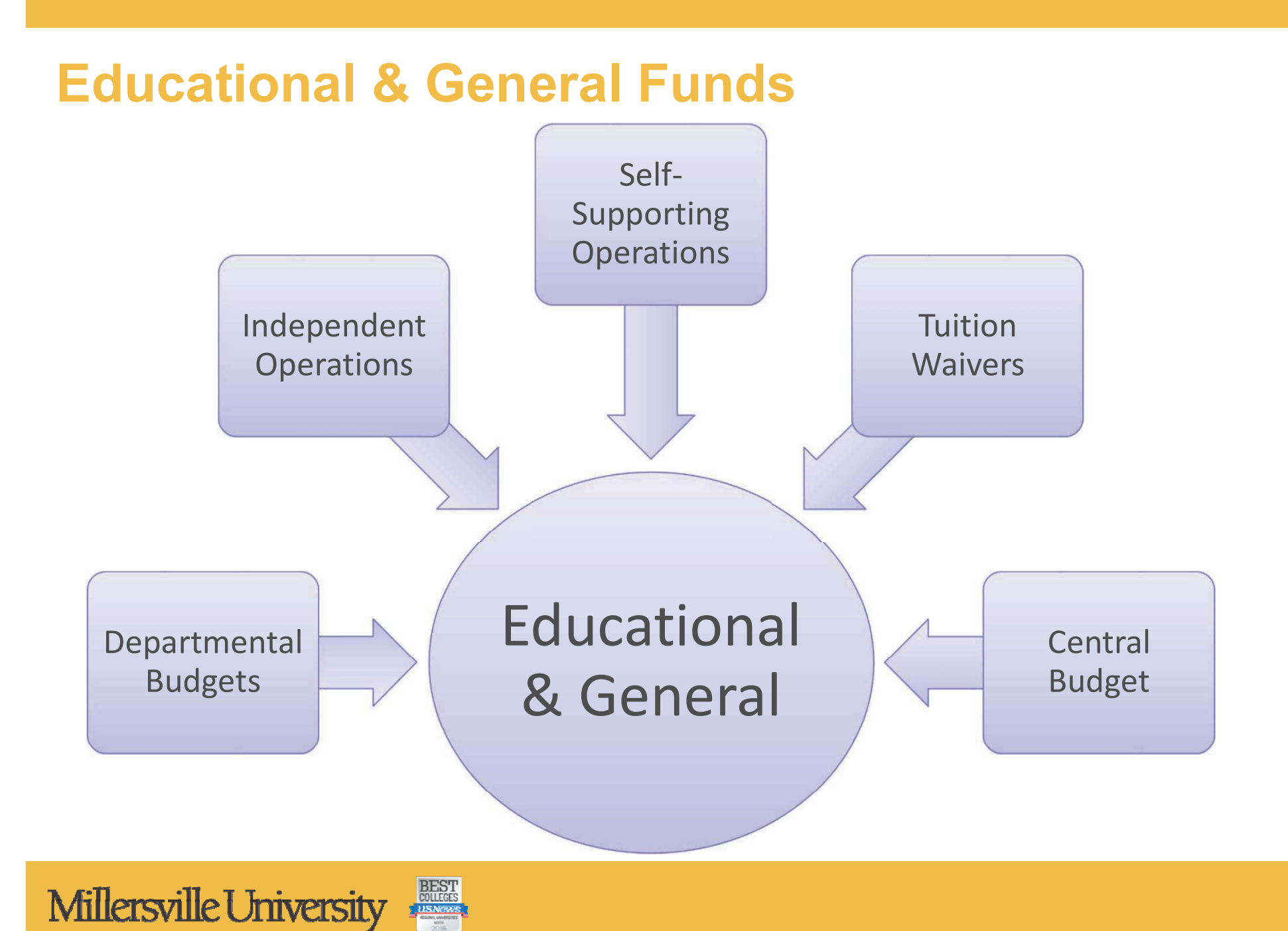

# BUDGET: A CLOSER VIEW

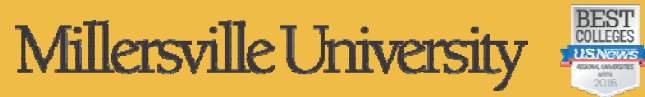

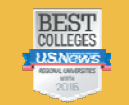

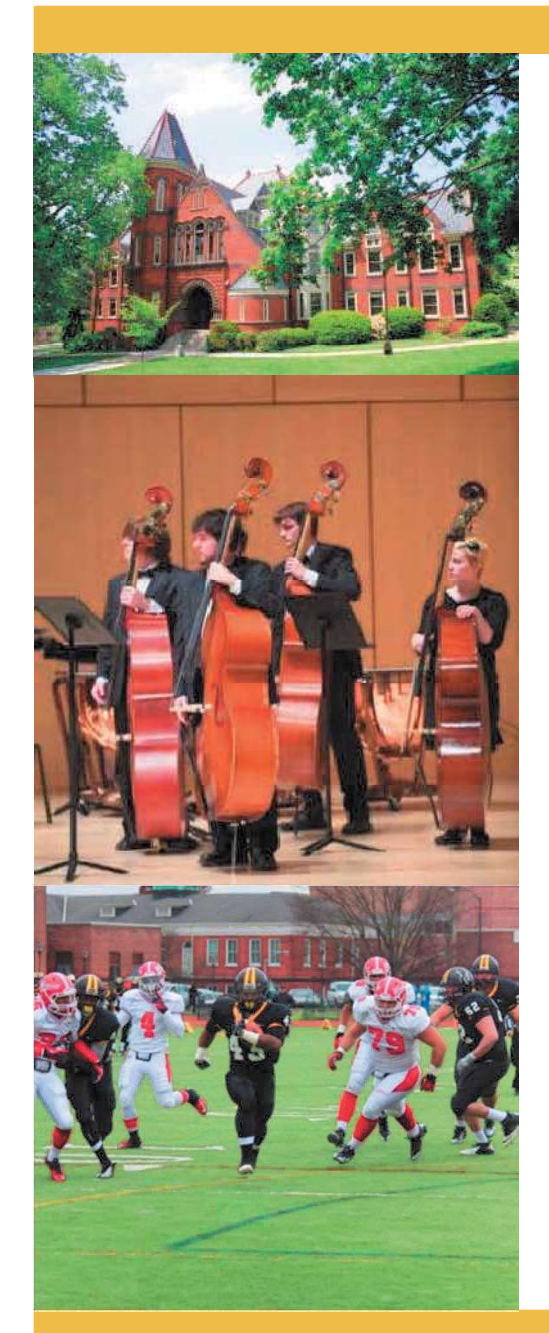

### Educational & General Funds

### • Source of Funds

- **Tuition**  $\overline{\mathbb{Z}}$
- Fees **The Co**
- **Appropriation**
- Other Miscellaneous Income
	- Indirect cost from grants
	- Sales and services
	- Ticket sales
	- Parking permits and fines
	- Library fees

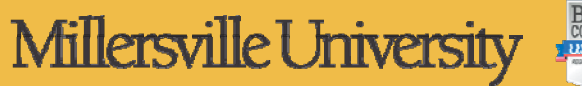

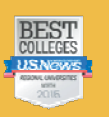

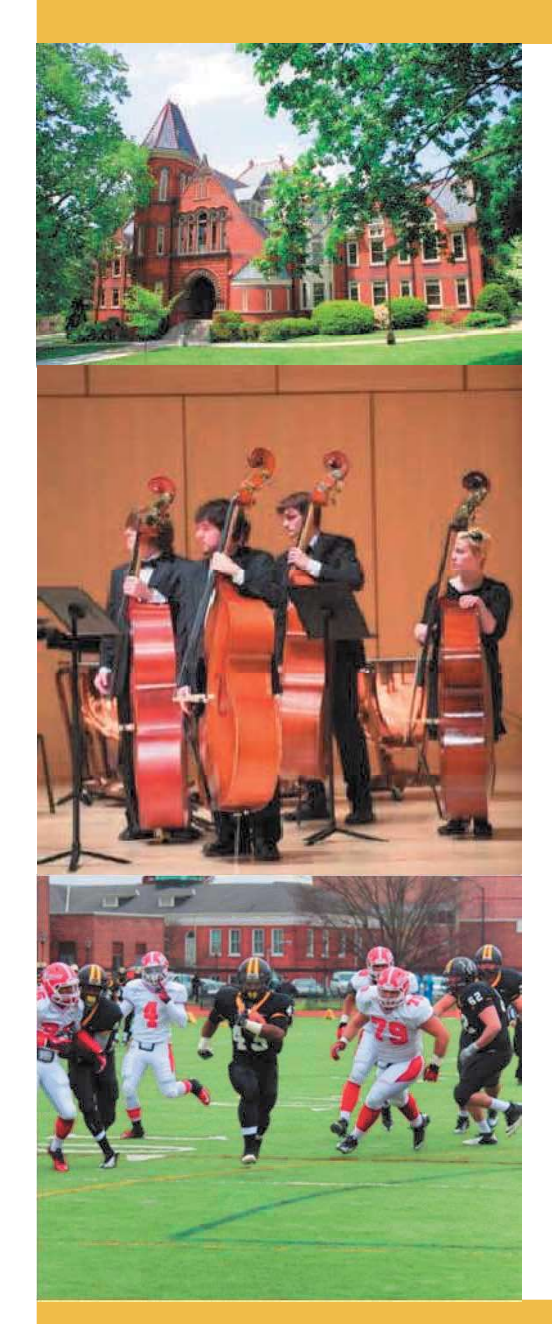

### Expenses

### • Personnel Expenses

- Salary  $\blacksquare$
- **Benefits**
- Student wages  $\mathbf{r}$

### **Operating Expenses**

- Professional services and honoraria  $\blacksquare$
- **Supplies**
- **Travel**

### **Capital Expenses**

Equipment or furniture over \$5,000  $\Box$ 

### • Transfers

- Mandatory for debt service  $\blacksquare$
- Non-mandatory transfers  $\overline{\phantom{a}}$

### **Reserves**

Funds set aside for future use**College** 

Millersville University

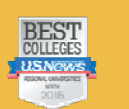

# BUDGET: THE DETAILS

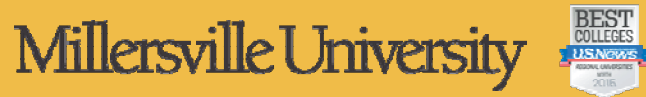

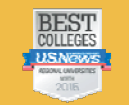

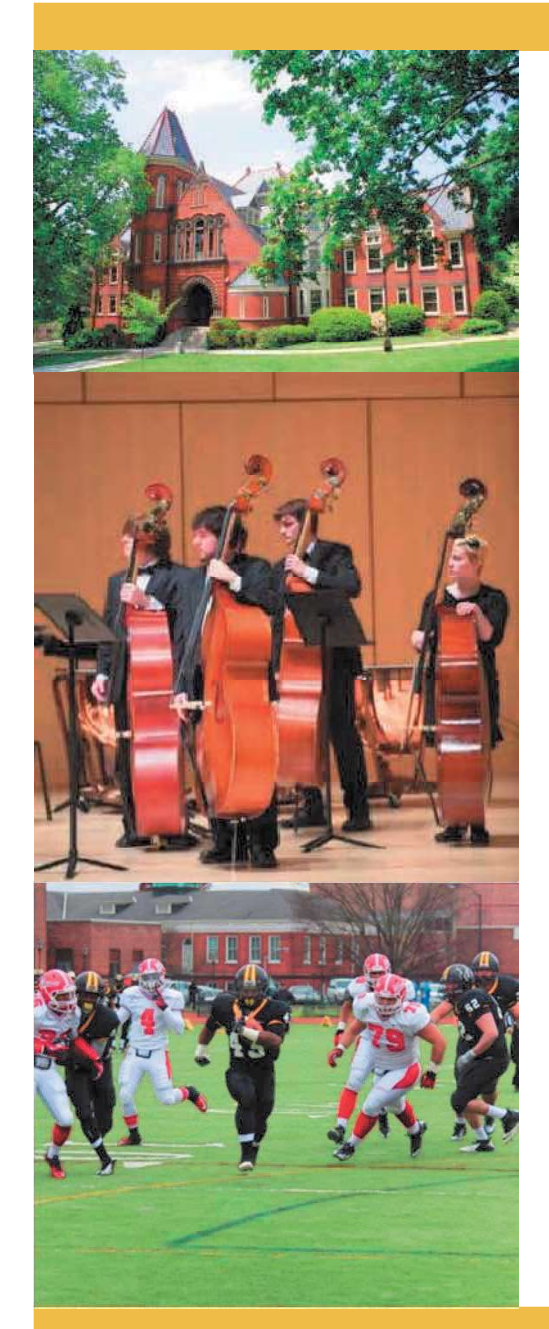

# Discretionary Budget

- Allocated based on history and at the discretion of the Vice Presidents or Deans
- Used for ongoing operating expenses for the department
	- **Equipment**
	- Postage
	- **Supplies**
	- **Travel**

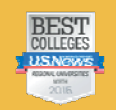

### Discretionary Budget: New Year Procedures

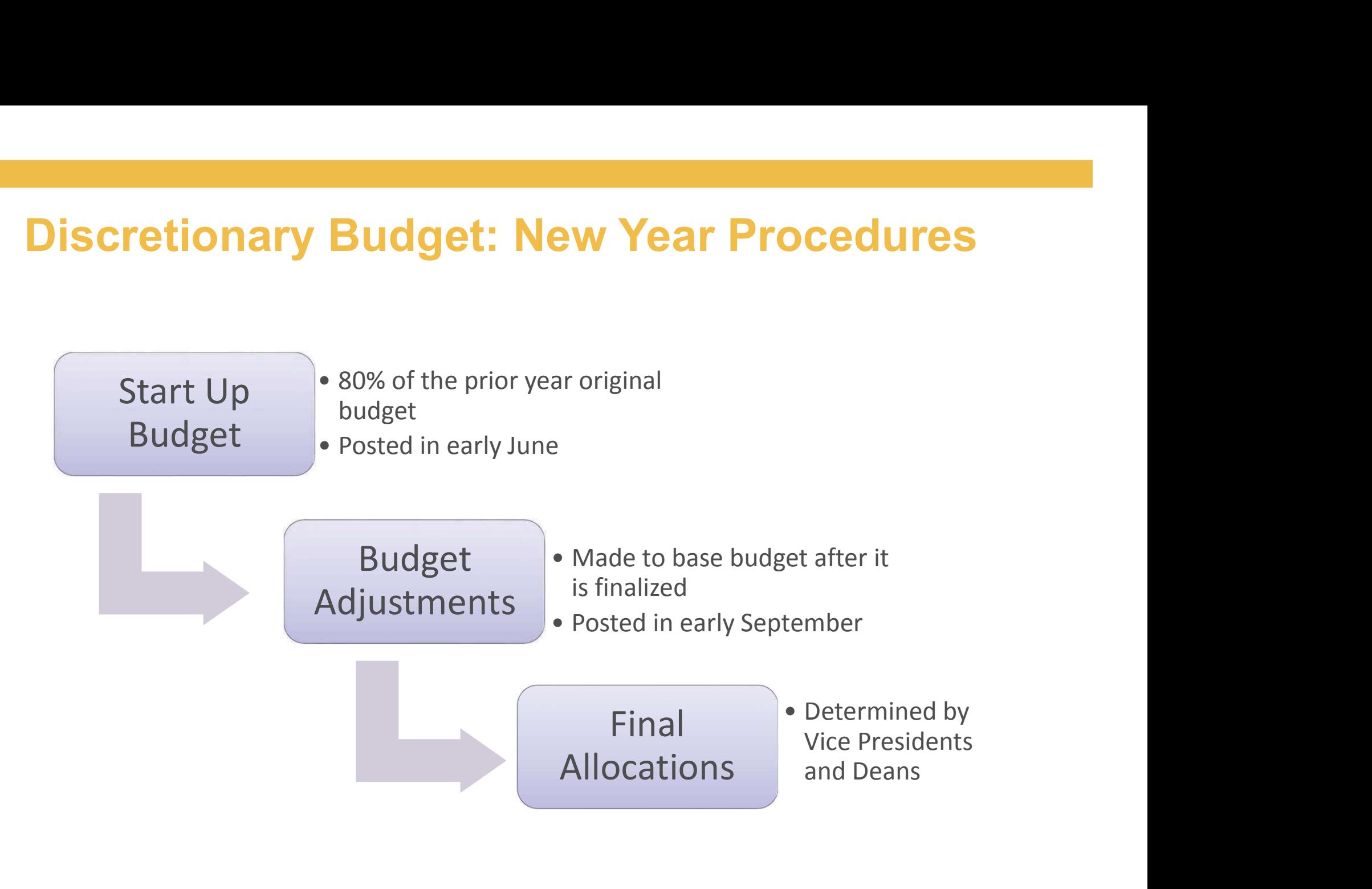

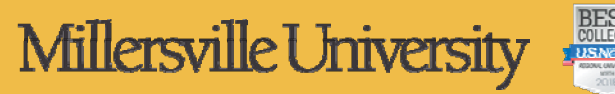

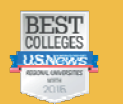

# Discretionary Budget: One Time and Repair & Renovations Requests

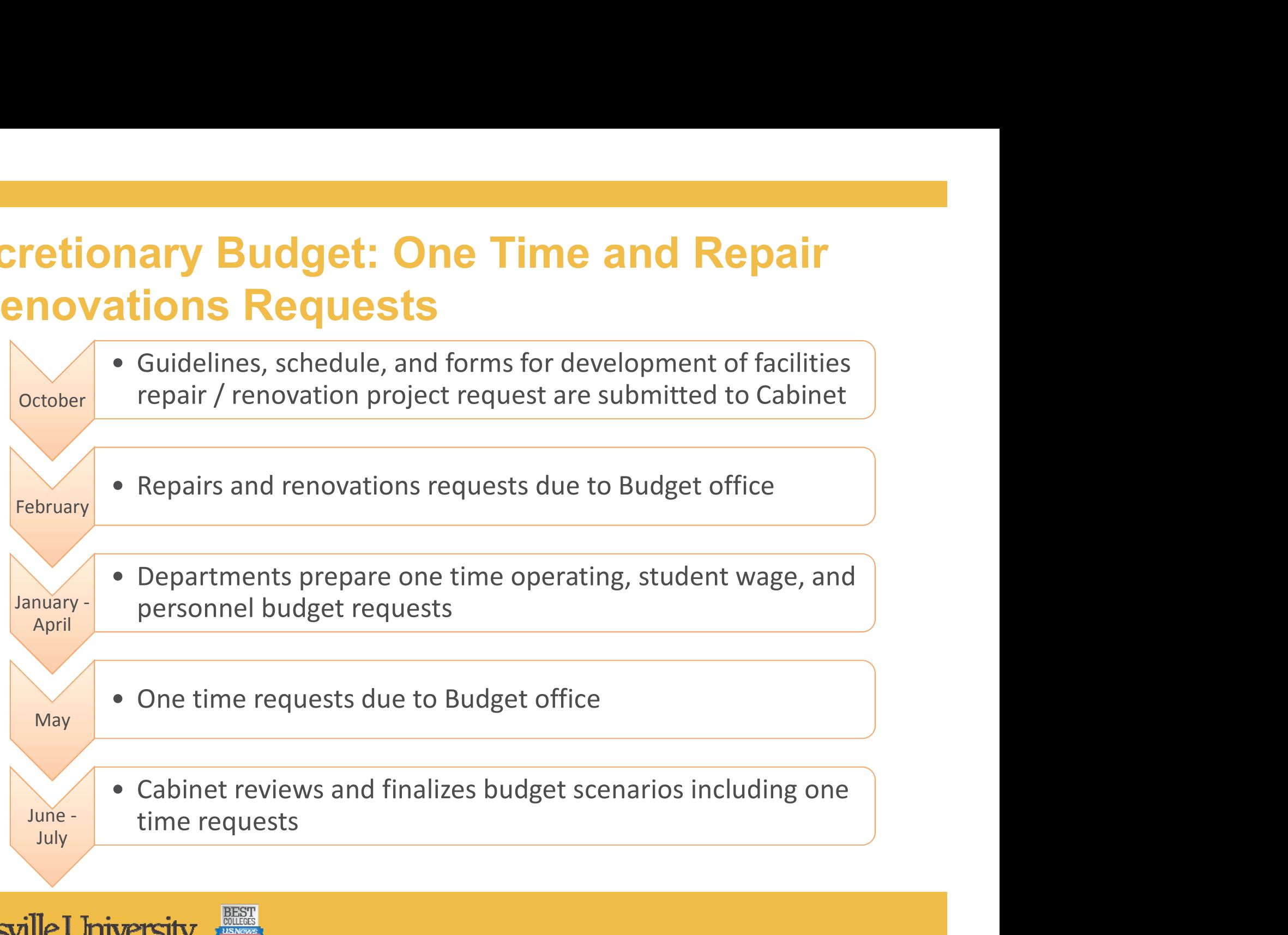

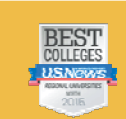

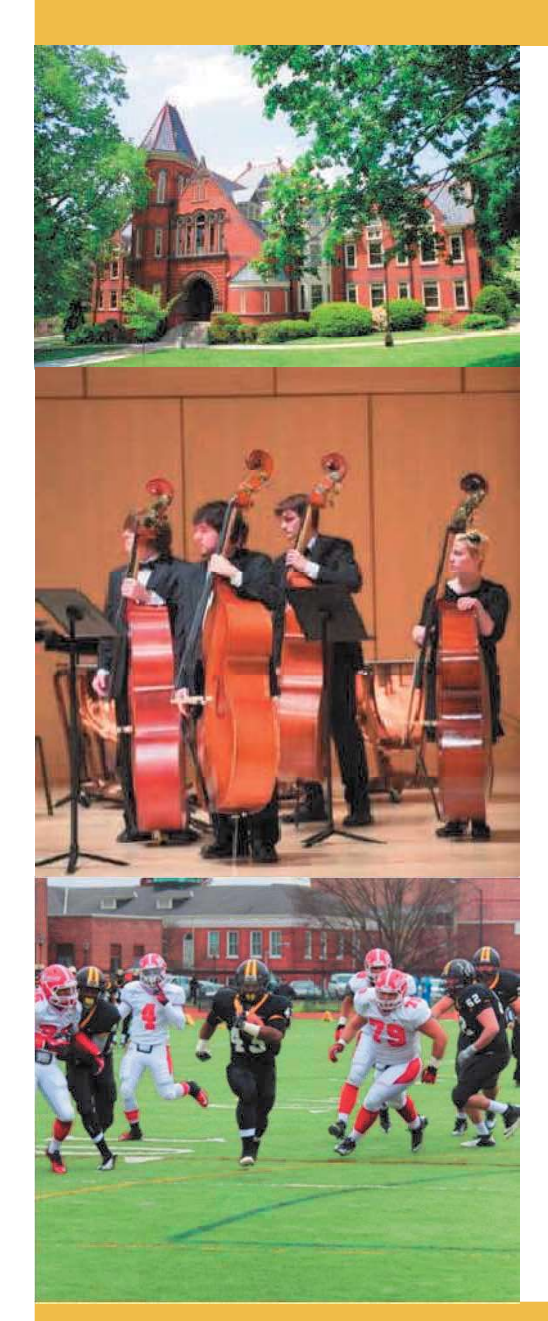

### Departmental Student Wages

- Allocated based on history at the discretion of the Vice Presidents or Deans
- Used to pay:
	- Student interns
	- Academic year or summer student employment
- Not used to pay for graduate assistants

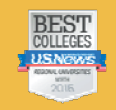

# Graduate Assistants

- Cabinet approves a central complement of graduate assistants
	- Based on history
	- Allocated by area
- The Office of Graduate and Professional Studies appoints all GA positions
	- Two year appointments
	- Includes stipend and tuition waiver
	- Can hire full-time or part-time
- Adding positions requires approval by Cabinet
- department provided the position can be funded by the department operating budget for the entire two year commitment

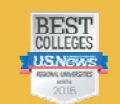

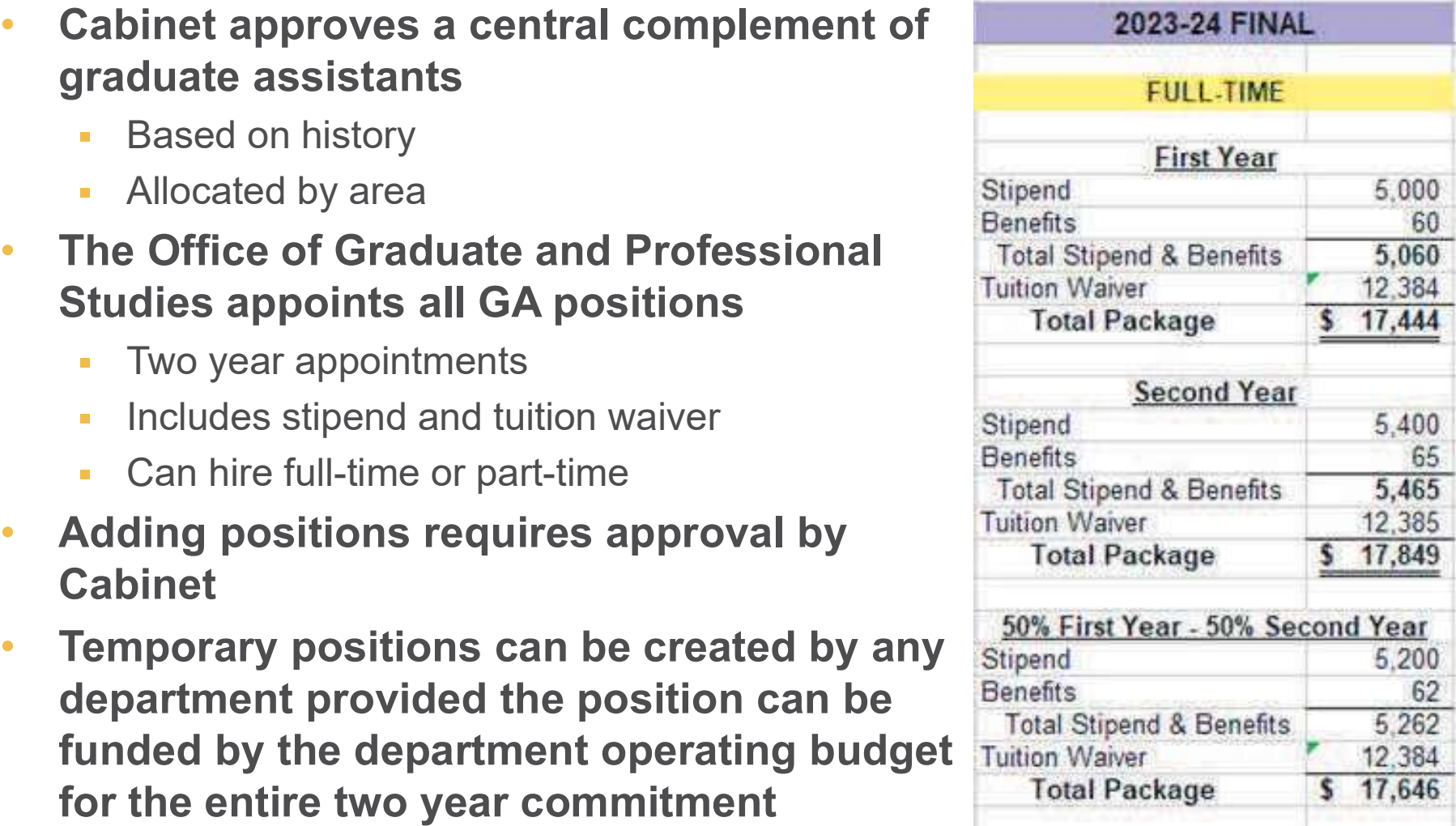

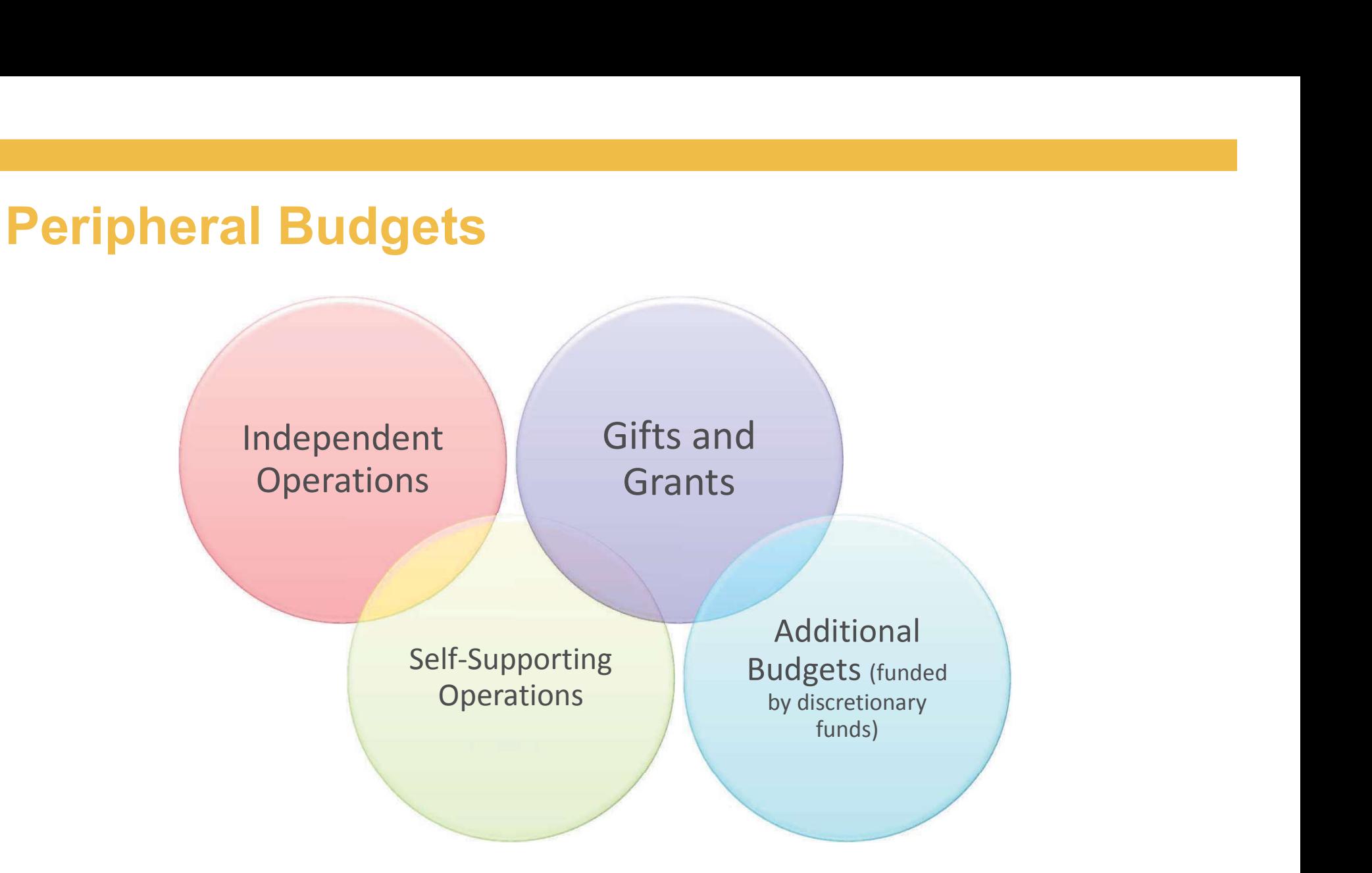

These budgets should be reviewed at the same time as discretionary and student wage budgets.

![](_page_16_Picture_3.jpeg)

![](_page_17_Picture_0.jpeg)

# Year End Procedures

- It is recommended that all departments review all relative cost centers beginning in early May for budget availability and open commitments.
- If any of your budgets/cost centers have a deficit balance, it must be resolved before year end close.

![](_page_17_Picture_5.jpeg)

![](_page_18_Picture_0.jpeg)

- **Year End Procedures continued<br>• As part of the year end close** As part of the year end close process, carry forward balances will **End Procedures - continued<br>As part of the year end close<br>process, carry forward balances will<br>be determined. Generally, the<br>following are directly carried forward:<br>• Most independent operations budget** following are directly carried forward:
	- **Most independent operations budget** balances
	- **Funds remaining in a gift or grant**
	- Discretionary budget balances will be carried forward to the appropriate Vice President or Dean for reallocation
	- Carry forwards will be posted by September

![](_page_18_Picture_8.jpeg)

- **Year End Procedures continued<br>• SAP sends automatic alerts notifying the user of<br>the funds center if funds are nearly exhausted** SAP sends automatic alerts notifying the user of the funds center if funds are nearly exhausted
	- The notice provides the amount remaining, the specific  $\overline{\phantom{a}}$ funds center and the account
	- This is only a warning and you can still proceed  $\mathbb{R}^3$
	- Only a "red bomb" warning will prohibit you from  $\blacksquare$ proceeding with a transaction.

![](_page_19_Picture_43.jpeg)

![](_page_19_Picture_6.jpeg)

![](_page_19_Picture_7.jpeg)

# What should I do now?

![](_page_20_Picture_1.jpeg)

![](_page_20_Picture_2.jpeg)

![](_page_21_Picture_0.jpeg)

# What Is Your Responsibility?

- Departmental Discretionary Budget
- Department Student Wage Budget
- Any peripheral budgets in your area
- All budgets should be reviewed frequently. This includes:
	- Original base budget  $\overline{\phantom{a}}$
	- **Transfers sent to or received from other** departments
	- One time operating requests
	- Actual expenditures
	- Open commitments
	- Budget balances available

![](_page_21_Picture_13.jpeg)

### Accessing Financial Data

### • SAP Finance System

Millersville Universit

- The software program through which financial  $\mathcal{L}_{\mathcal{A}}$ data flows
- All transactions are entered via SAP
- Business Intelligence (BI) Reporting
	- The reporting system which allows users to  $\Box$ extract data from SAP
	- **Requires access to the ESS portal**

![](_page_22_Picture_7.jpeg)

![](_page_23_Picture_0.jpeg)

# Fiscal Year

- Fiscal Year<br>• The University's fiscal year runs<br>• Fer reperting purposes, shown from July 1<sup>st</sup> through June 30<sup>th</sup>
- For reporting purposes, always use the latter calendar year
	- Example: For 2023-24, enter 2024

![](_page_23_Picture_5.jpeg)

### Funds/Cost Centers

- 10 digit codes used to segregate groups of revenues and expenses **Funds/Cost Centers**<br>
• 10 digit codes used to segregate groups of<br>
revenues and expenses<br>
• 60 – X X – X X X – X X X<br>
• The first two digits denote the university<br>
(Millersville is 60) • 10 digit codes used to segregate groups of<br>
• 60 – X X – X X X – X X X<br>
• The first two digits denote the university<br>
(Millersville is 60)<br>
• The next two digits indicate the fund category<br>
• Fund categories:<br>
• Fund ca
- - **The first two digits denote the university** (Millersville is 60)
	- The next two digits indicate the fund category
- 

![](_page_24_Picture_68.jpeg)

![](_page_24_Picture_8.jpeg)

### GL Accounts / Commitment Items

- 6 digit codes used for posting revenue and<br>• 6 digit codes used for posting revenue and<br>• Revenue asseumts begin with 4 expenses **GL Accounts / Commitment Items**<br>
• 6 digit codes used for posting revenue and<br>
expenses<br>
• Revenue accounts begin with 4<br>
• Posted as a negative number<br>
• Expense accounts begin with  $5 - 7$
- Revenue accounts begin with 4
	- **Posted as a negative number**
- 

![](_page_25_Picture_77.jpeg)

![](_page_25_Picture_6.jpeg)

![](_page_25_Picture_7.jpeg)

![](_page_26_Picture_0.jpeg)

# Gaining System Access

- Make sure you can log into ESS. If you cannot, contact the Help Desk.
- You will need access to SAP and BI!
- Two forms will need to be completed:
	- Submit A Help Desk Request
		- Triggers IT to setup your system access
	- SAP-FI Access Request Form
		- Triggers the Budget Office to setup appropriate access and permissions
- For new employees, these steps should be You WIII need access to SAP and BI!<br>Two forms will need to be completed<br>- Submit A Help Desk Request<br>- Triggers IT to setup your system access<br>- SAP-FI Access Request Form<br>- Triggers the Budget Office to setup<br>- appropriat

![](_page_26_Picture_11.jpeg)

![](_page_27_Picture_0.jpeg)

### SAP-FI Access Request Form continued

### Select forms, then SAP-FI Access Request

![](_page_27_Picture_20.jpeg)

Millersville University

![](_page_27_Picture_5.jpeg)

![](_page_28_Picture_0.jpeg)

### SAP-FI Access Request Form continued

Complete all sections of the form. This will require assistance from and approval by the department chair and/or financial manager.

![](_page_28_Picture_26.jpeg)

![](_page_28_Picture_4.jpeg)

![](_page_28_Picture_5.jpeg)

![](_page_29_Picture_0.jpeg)

# Access Granted!

- The Budget Office will contact the requestor when all steps are complete.
- The Budget Office will provide training upon request and as needed.

![](_page_30_Picture_0.jpeg)

### E&G Funds

- Funds centers begin with 601
- MUST USE THE DEPARTMENT BUDGET REPORT in Business Intelligence (BI) to track revenue, expenses and balance available

![](_page_30_Picture_4.jpeg)

Millersville University

![](_page_30_Picture_6.jpeg)

![](_page_31_Picture_0.jpeg)

### Restricted Funds

- Fund centers Home Account Alerts begin with 603-608 User Reports | Accounting & Finance
- MUST USE THE STEPLE THE STEPLE THE STEPLE THE THE THE THE THEOREM REPORTS FUND BALANCE<br>
Dining Services Budget Report REPORT in C. Fund Balance Report **Business**<br> **Business**<br> **Business**<br> **Business** Intelligence (BI) to **interpret of Auxiliary Funds** track revenue, expenses and **providing Services** balance available

![](_page_31_Figure_4.jpeg)

- Procurement

Pavrol

Millersville University

![](_page_31_Picture_7.jpeg)

# Common Questions: Cheat Sheet You may:

Transfer operating funds to supplement student employment

![](_page_32_Picture_2.jpeg)

Transfer funds from your operating budget to other departments for shared programing within E&G (601 to 601)

### You may not:

![](_page_32_Picture_5.jpeg)

Use student employment to supplement operating budget

Transfer funds between E&G and Restricted accounts

![](_page_32_Picture_9.jpeg)

![](_page_33_Picture_0.jpeg)

![](_page_33_Picture_1.jpeg)

# Budget Resources

### https://www.millersville.edu/budget/index.php

### $\Omega >$  Budget Home

### **BUDGET OFFICE**

WELCOME

The Budget Office is responsible for developing, monitoring, tracking, analyzing, and ongoing rebudgeting of the University's Educational & General and Auxiliary Operations budgets.

Why do we budget? If we had unlimited resources, budgets would be unnecessary but clearly, we will never operate in an environment where unlimited resources are available. In an effort to utilize its resources as effectively as possible, the University follows a financial plan. Budgeting is a mechanism for setting priorities for institutional activities.

VIEW MORE

![](_page_33_Picture_95.jpeg)

 $\,{}^+$ **BUDGET ISSUES** 

HOW TO...

 $\boldsymbol{+}$ **PDF DOCUMENTS**   $\Box$  APPLY  $\Box$  VISIT  $\Box$  GIVE

### **BUDGET HOME**

About Us

Accounting and Budget Staff

**Budget Issues** 

Project Resource Requests

**Budget Transfer Request** 

Forms

Procedure Manuals

**QUICK LINKS** 

Accounting and Budget Office

Millersville University

![](_page_33_Picture_26.jpeg)

![](_page_34_Picture_0.jpeg)

# **Budget Office Team Budget Office Team<br>• Neill Good, Budget Director<br>• 717-871-4090<br>• Neill.Good@Millersville.edu**

- 717-871-4090
- Neill.Good@Millersville.edu

### **Zachary Keller, Budget Analyst**

- 717-871-409 m.
- Zachary.Keller@Millersville.edu  $\overline{\phantom{a}}$
- Tammaria Hickok, Fiscal Technician
	- 717-871-4094  $\overline{\mathbb{R}}$
	- Tammira.Hickok@Millersville.edu  $\overline{\phantom{a}}$

![](_page_34_Picture_12.jpeg)

![](_page_35_Picture_0.jpeg)